## USB installation from Windows

You need:

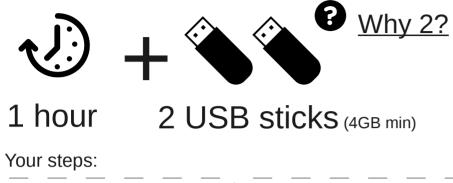

Due to technical limitations in Tails Installer, you first need to install a temporary Tails on a first USB stick. On this temporary Tails you won't benefit from automatic upgrades or encrypted persistent storage. After restarting in this temporary Tails, you will install a second full-featured Tails USB stick.

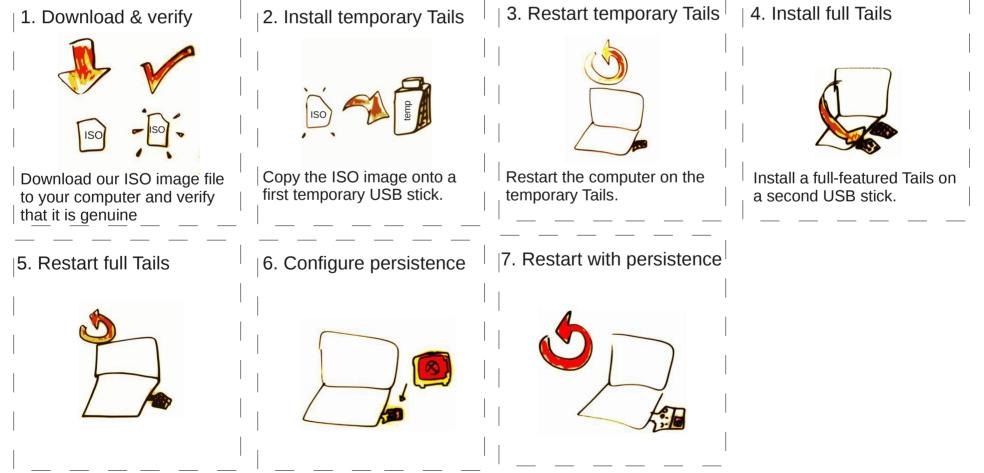